Ай Ти Ви Групп

## ACFA Intellect

Руководство по настройке и работе с модулем интеграции контрольного считывателя

# «Perco»

i

Версия 1.6

Москва 2014

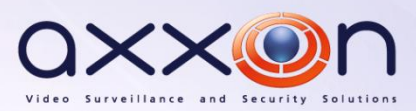

## Содержание

<span id="page-1-0"></span>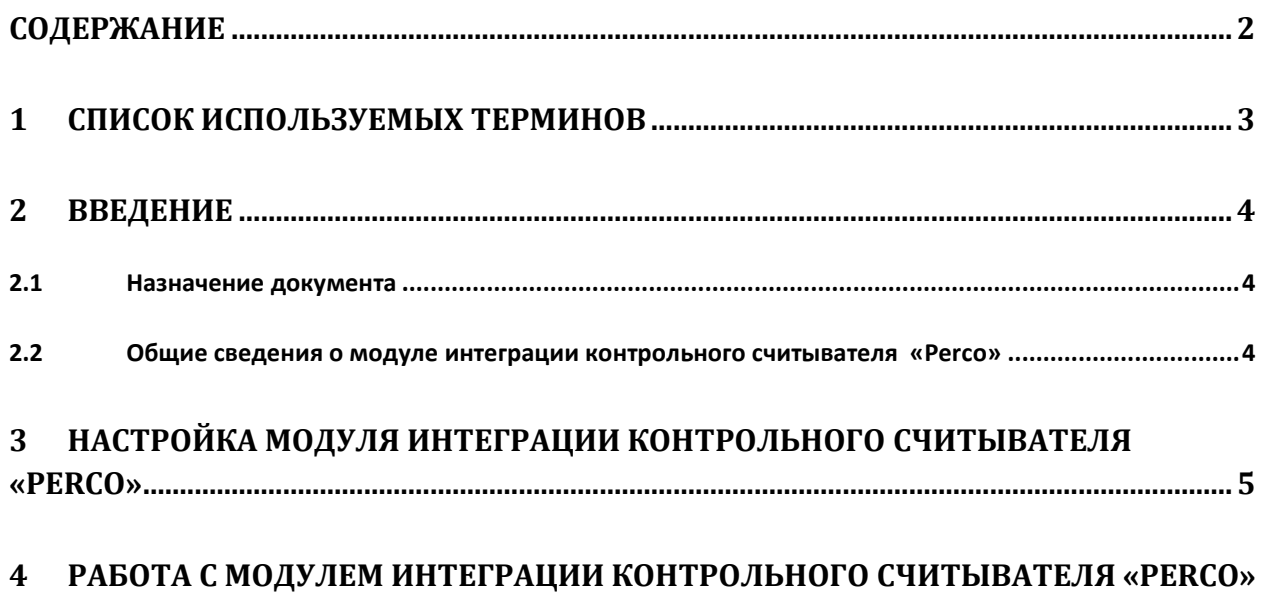

 $\overline{7}$ 

#### <span id="page-2-0"></span>**1 Список используемых терминов**

Система контроля и управления доступом (*СКУД*) – программно-аппаратный комплекс, предназначенный для осуществления функций контроля и управления доступом.

Считыватели – электронные устройства, предназначенные для ввода запоминаемого кода с клавиатуры, либо считывания кодовой информации с ключей (идентификаторов) системы.

Сервер *Интеллект* – компьютер с установленной конфигурацией **Сервер** программного комплекса *Интеллект*.

Wiegand – протокол, используемый при работе с бесконтактными картами доступа.

MS – протокол, используемый при работе с картами доступа с магнитной лентой.

#### <span id="page-3-0"></span>**2 Введение**

#### <span id="page-3-1"></span>**2.1 Назначение документа**

Документ *Руководство по настройке и работе с модулем интеграции контрольного считывателя «Perco»* является справочно-информационным пособием и предназначен для специалистов по настройке и операторов модуля *КС Perco*. Данный контрольный считыватель входит в состав системы контроля и управления доступом (*СКУД*), реализованной на основе программного комплекса *ACFA Intellect*.

В данном Руководстве представлены следующие материалы:

- 1. общие сведения о модуле КС *Perco*;
- 2. настройка модуля КС *Perco*;
- 3. работа с модулем КС *Perco*.

#### <span id="page-3-2"></span>**2.2 Общие сведения о модуле интеграции контрольного считывателя «Perco»**

Модуль интеграции *КС Perco* является компонентом *СКУД*, реализованной на базе ПК *ACFA Intellect*, и предназначен для обработки информации, поступающей от считывателя *Perco* (производитель PERCo);

*Примечание. Подробные сведения о КС Perco приведены в руководстве по эксплуатации данного устройства*.

В ПК *ACFA Intellect* интегрированы считыватели *Perco*-*CR-12001 EH* и *Perco-IR05*.

Контрольный считыватель PERCo-CR-12001 EH предназначен для считывания кодов бесконтактных карт и брелков, которые применяются в качестве электронных пропусков в системах контроля доступа.

Контрольный считыватель PERCo-IR05 предназначен для автоматического ввода номера карты доступа при её регистрации в системе PERCo-S-20.

Перед настройкой модуля интеграции *КС Perco* необходимо установить контрольные считыватели *Perco*-*CR-12001 EH* и *Perco-IR05* на охраняемый объект (см. справочную документацию по КС *Perc*-*CR-12001 EH* и *Perco-IR05*) и подключить их к Серверу *Интеллект*.

### <span id="page-4-0"></span>**3 Настройка модуля интеграции контрольного считывателя «Perco»**

Настройка модуля интеграции КС *Perco* в ПК *ACFA Intellect* производится в следующей последовательности:

- Пользователи Архитектура Оборудование Интерфейсы Программирование 醚 **ER** - E LOCALHOST<br>- В Контрольный считыватель PERCO I Версия модуля 2.0.0.1 Контрольный считыватель COM nopr E  $\overline{1}$ Г Отключить Компьютер Wiegand Тип считывателя  $\overline{\phantom{a}}$ **DCALHOS** 臣 Число бит в карте  $\overline{26}$ • Стартовый бит чётности • Завершающий бит чётности Применить  $\bigcap$   $O$ TMeHWTb
- 1. Создать на базе объекта **Компьютер** объект **Контрольный считыватель PERCO** ([Рис.](#page-4-1) 3-1).

**Рис. 3-1 Создание объекта Контрольный считыватель PERCO**

- $2.0.0.1$ Версия модуля Контрольный считыватель  $\vert$ 1 1 COM nopr Π Г Отключить Компьютер Wiegand 2 Сип считывателя LOCALHOST 26 З Число бит в карте ● Стартовый бит чётности Δ Завершающий бит чётности) 5  $6\phantom{1}6$ Применить Отменить
- <span id="page-4-1"></span>2. Перейти на панель настройки объекта **Контрольный считыватель PERCO** ([Рис.](#page-4-2) 3-2).

<span id="page-4-2"></span>**Рис. 3-2 Задание параметров Контрольный считыватель PERCO**

- 3. Из раскрывающегося списка **COM Порт** выбрать номер последовательного COM-порта, к которому подключен контрольный считыватель *Perco* (см. [Рис.](#page-4-2) 3-2, **1**)
- 4. Из раскрывающегося списка **Тип считывателя** выбрать тип протокола, по которому считыватель будет обмениваться данными с ПК *ACFA Intellect* (см. [Рис.](#page-4-2) 3-2, **2**).
- 5. В поле **Число бит в карте** ввести с помощью кнопок **вверх-вниз** необходимое количество бит в карте (см[. Рис.](#page-4-2) 3-2, **3**).
- 6. Установить флажки **Стартовый бит четности** (см[. Рис.](#page-4-2) 3-2, **4**) и/или **Завершающий бит четности** (см[. Рис.](#page-4-2) 3-2, **5**) в зависимости от используемого формата карты доступа.
- 7. Для сохранения внесенных изменений нажать кнопку **Применить** (см. [Рис.](#page-4-2) 3-2, **6**).

Настройка модуля интеграции КС *Perco* в ПК *ACFA Intellect* завершена.

#### <span id="page-6-0"></span>**4 Работа с модулем интеграции контрольного считывателя «Perco»**

Модуль интеграции контрольного считывателя *Perco* в ПК *ACFA Intellect* предназначен для регистрирования событий и автоматического назначения номеров карт доступа пользователю.

Для работы с модулем интеграции контрольного считывателя *Perco* в ПК *ACFA Intellect* используются следующие интерфейсные объекты:

#### 1. **Служба пропускного режима**;

2. **Протокол событий**.

*Внимание! Модуль Служба пропускного режима не входит в базовый комплект поставки ПК ACFA Intellect.*

Сведения по настройке интерфейсного объекта **Протокол Событий** приведены в документе *ПК Интеллект. Руководство Администратора*.

Работа с интерфейсным объектом **Протокол Событий** подробно описана в документе *ПК Интеллект. Руководство Оператора*.

Работа с интерфейсным объектом **Служба пропускного режима** подробно описана в документе *Руководство пользователя программным модулем службы пропускного режима*.